## CÓMO APRENDER A UTILIZAR **ETC EOS**

ETC EOS es un sistema de control de iluminación versátil pero sencillo de utilizar. Aquí te vamos a dar unas pautas de cómo puedes aprender a manejarlo de una forma sencilla y completa.

ETC EOS puede usarse en una [consola física](https://www.etcconnect.com/Products/Consoles/Eos-Family/) o también en un ordenador (ya sea PC o MAC).

Si quieres descargarte el software para instalarlo en tu ordenador lo puedes hacer pinchando [aquí](https://www.etcconnect.com/Products/Consoles/Eos-Family/ETCnomad-ETCnomad-Puck/Software.aspx%20)

O Si eres usuario de PC o quieres actualizar el software de una de las consolas de EOS (en ambos casos es el mismo software) haz click en Eos Family Console Software vxxx (Consoles, RVI´s, RPU´s, ETCnomad Puck y ETCnomad) for PC.

Si eres usuario de MAC haz click en EOS ETCnomad MAC Software vxxx.

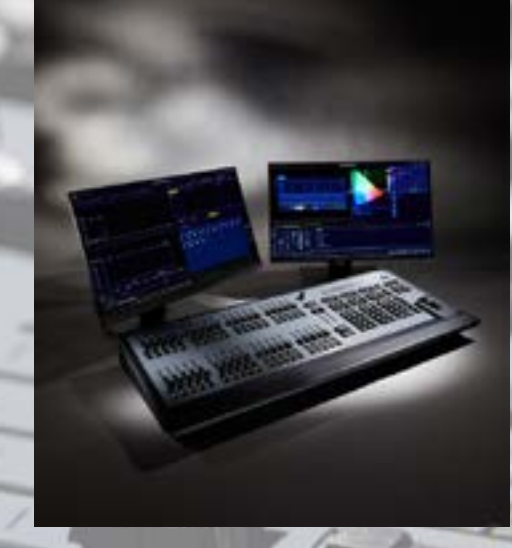

Una vez que tienes el archivo, descomprímelo e instálalo en la consola o en el ordenador como harías con cualquier otro software.

## APRENDIENDO ETC EOS

Para aprender a utilizar ETC EOS tienes varias opciones:

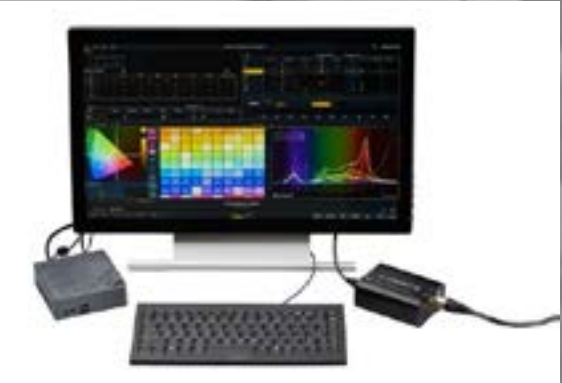

Descárgate nuestro [Manual en Castellano](https://drive.google.com/file/d/0B07OTiGwc2QJU0Zqc3ctUzAwMFE/view)  [en pdf](https://drive.google.com/file/d/0B07OTiGwc2QJU0Zqc3ctUzAwMFE/view)

También puedes ver los vídeos de [Training de ETC](https://www.etcconnect.com/Support/Tutorials/Eos-Family-Videos/Overview.aspx)

Existen algunos [videos en castellano](https://www.youtube.com/channel/UCieks1nu4FNFo0acWBq8_Ig)  realizados por Francisco Ruiz en su canal de Youtube, para aplicaciones de ETC EOS en directo.

## VISUALIZA LO QUE ESTÁS APRENDIENDO

Si quieres visualizar los **Ejercicios de Eos Family Tea Break Tutorials** puedes hacer 2 cosas:

- Descargarte los archivos **.esf (EOS SHOW FILES)**. Este es el tipo de archivo que utilizan las mesas y ordenadores ETC EOS. Para cada lección del pdf **Eos Family Tea Break Tutorials v2.2 ES**, existe un archivo **.esf** para que puedas aprender directamente en una consola o en un ordenador que tenga ETC EOS instalado. Puedes descargártelos pinchando [aquí](https://drive.google.com/file/d/1Aa-BnZL34w32UUlShOnb9MWNSiQ-C-8X/view)
- Además, si quieres visualizar en 3D lo que estás haciendo, hemos preparado un [archivo autoejecutable de Capture](https://drive.google.com/file/d/1JkZYFii5NZ361wZmMVBvoKBZe9sRbW1A/view). No necesitas tener instalado Capture en tu ordenador, simplemente ejecuta como administrador este archivo cuando tengas ETC EOS funcionando y podrás visualizar los ejercicios de Tea Break Tutorials.

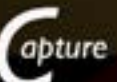

Este autoejecutable de Capture puede estar funcionando en el mismo ordenador en el que tienes ETC EOS instalado, o en otro ordenador conectado en red. Si lo tuvieras en otro ordenador deberías de configurar la red para que esté en el rango de ETC EOS.

Para cualquier pregunta no dudes en contactar con **Juan Carlos Pascual** en **jcpascual@stonexsl.com**